## Resumes in Microsoft Word

 Open Word. Click the blue **File** tab. Choose **New**, then choose **Resumes and CVs**.

Info

Recent

New

Choose **Basic Resumes**.

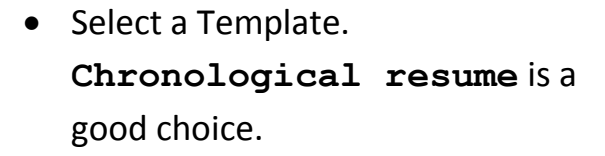

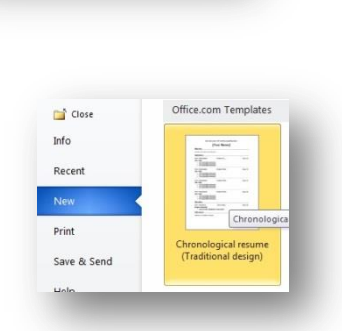

Basic res

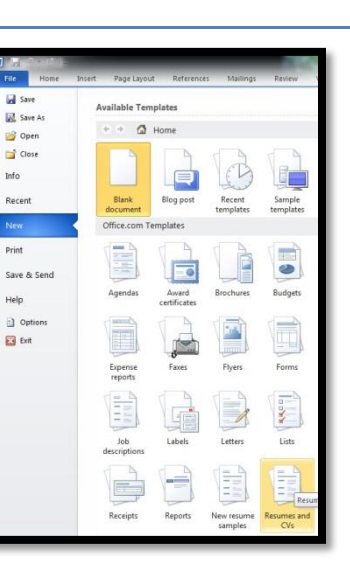

Download the chosen resume template.

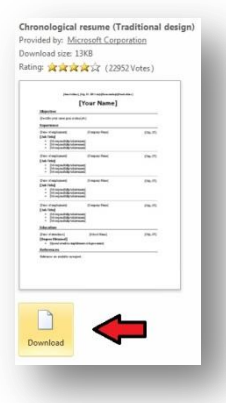

• Choose a location and give your resume a filename so you can find it easily later.

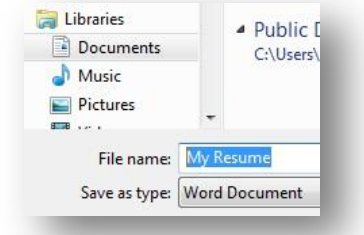

• If you get a warning about formats, don't worry about it, Just click OK.

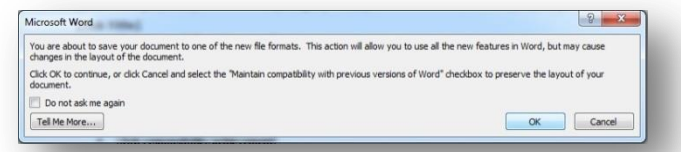

 You should now have a window open with the top **Title Bar** reading the same as the filename you chose. You can now begin entering your information. When you are finished, just click **Save.**My Resume - Microsoft Word